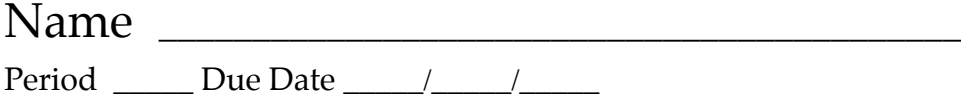

## **Digital Composites**

Assignment: This assignment is designed to acquaint you with the basic functions of Photoshop and also to encourage your creativity. Choose a portrait photo of yourself from an earlier project (or shoot a new one) that has a clear image and an uncomplicated background. Using that photo, you'll create a composite where you will appear to be in a variety of environments through the magic of Photoshop. Here are the details…

## **Essential Guidelines:**

- $\Box$  **Planning** select your source photo from your iPhoto library. Make sure that it has a clear portrait image of yourself and an uncomplicated background. Look for example composite images on the Web, in books and magazines that you think are of high quality to get ideas about how you want to compose yours. *Remember, refer to all the information you have learned about effective composition and apply this knowledge to your work.*
- **Q Organize & Prepare** export your portrait image into a new folder you'll create in the desktop folder titled "Composite Project." Using Safari, search for up to four unique background images, keeping in mind that small file sizes less than may produce images that are excessively pixilated. Save the background files in the "Composite Project" folder.
- **□ Edit in Photoshop** open Photoshop and create a new RGB Color file that is 300 dpi and either 6"x8" or 8"x6". Open your source file. Open your background files. Using the pointer tool, drag and drop the source image and background images into your new RGB Color file. Save your work [LN\_Composite#] as a JPEG image in your "Composite Project" folder. Using the show/hide layers pallet, create a duplicate of the layer you'll be cutting out, then hide the original layer and the background layers. Use the lasso tool, the magic wand tool or the extract filter to remove the extra image information from your source file. Be very careful to not remove too much. Then, one by one, position the source image in front of each background image. For each instance, create a unique file by using the "Save As…" feature. Name each file something unique [LN\_Composite 1, for example] and save the file as a JPEG.
- **□ Album** once you have at least **FOUR** composites complete, open up iPhoto and import the files into your project album [LN Composite Project].
- $\Box$  **Pre-print evaluation** assess your photos and determine whether you'll need to do any cropping. Remember, our final prints are 8x6.
- **□ Print** send your **FOUR** files to print from iPhoto.
- **□ Portfolio** mount your photos and update your portfolio. Include a brief annotation with each print that includes technical details (*f*-stop and shutter speed), and any other statement of explanation that you believe to be helpful for anyone who might view your photos.
- **□ Reflect** write a brief (about two ¶s) reflection about your assignment and place it in your portfolio just in front of your prints. What did you learn? What were some of the challenges you faced and overcame? What would you do differently in the future? What do you want others to know about that would help them better understand your photos?
- **□ Present** prepare your portfolio and your feedback sheet for our gallery walk. Submit your portfolio for evaluation and grading.

\_\_\_\_\_\_\_\_\_\_\_\_\_\_\_\_\_\_\_\_\_\_\_\_\_\_\_\_\_\_\_\_\_\_\_\_\_\_\_\_\_\_\_\_\_\_\_\_\_\_\_\_\_\_\_\_\_\_\_\_\_\_\_\_\_\_\_\_\_\_\_\_\_\_\_\_\_\_

## Instructor's comments:

**Final grade:** \_\_\_